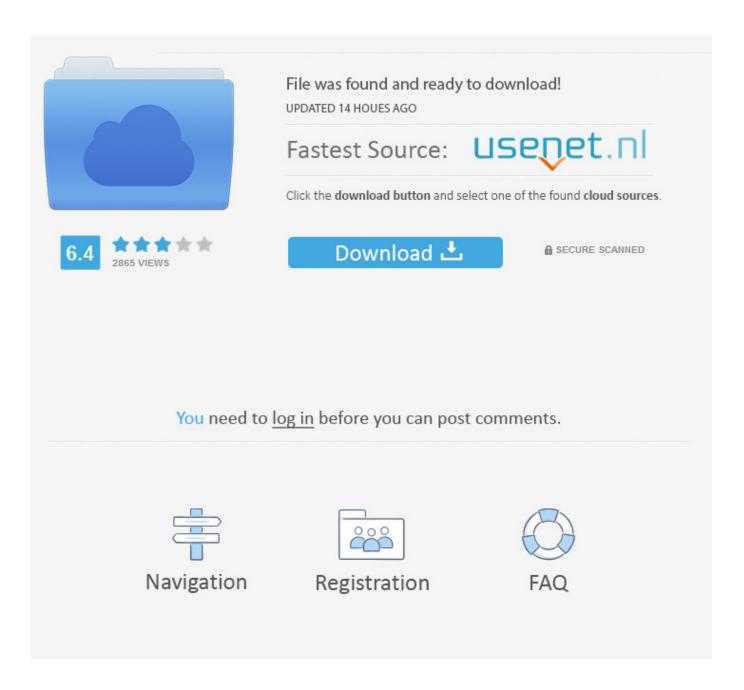

Make Adobe Default For Pdf On Mac

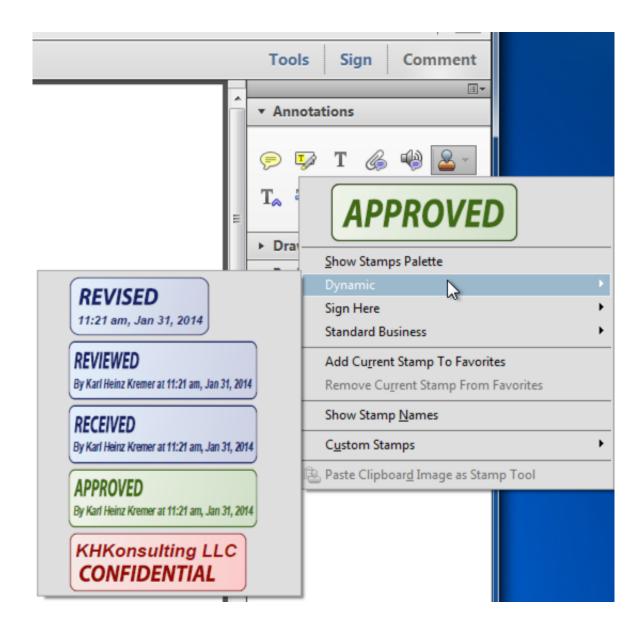

Make Adobe Default For Pdf On Mac

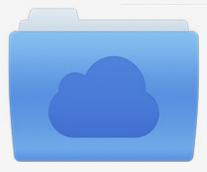

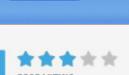

# File was found and ready to download!

UPDATED 14 HOUES AGO

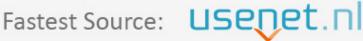

Click the download button and select one of the found cloud sources.

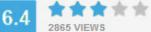

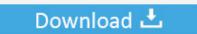

**⋒** SECURE SCANNED

You need to <u>log in</u> before you can post comments.

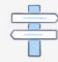

Navigation

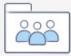

Registration

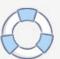

mov) and loads of other document groups including, sound, still pictures and realistic records.

- 1. make adobe default
- 2. make adobe default mac
- 3. make adobe default pdf reader mac

Windows 8: Making Adobe Reader Your Default PDF Application To change the default PDF viewing application from Windows's Reader app to Adobe Reader, follow these steps: • Move the pointer to the upper right corner of the screen, then down, and click on the "Search" icon.. QuickTime Player for Mac, permits the playback of QuickTime motion picture records (.. Video from your digital camera or mobile phone A movie on your Mac or PC A media clip on a website.

#### make adobe default

make adobe default, make adobe default pdf reader, make adobe default mac, make adobe default in chrome, make adobe default pdf reader mac, make adobe default pdf android, make adobe default in outlook, make adobe default in edge, make adobe default for pdf files Robo 3t Mac Download

• Your course packs will now open with Adobe Reader by default XanEdu Customer Support is Available to Help You.. QuickTime Player for Mac conveys fresh quality What is QuickTime Player? It's a multimedia platform.. Word for mac deactivate add=on Select "Adobe Reader" from the drop down menu and Adobe Reader will be your default PDF viewer for this file. Gratis Film Spider Man Homecoming Sub Indo

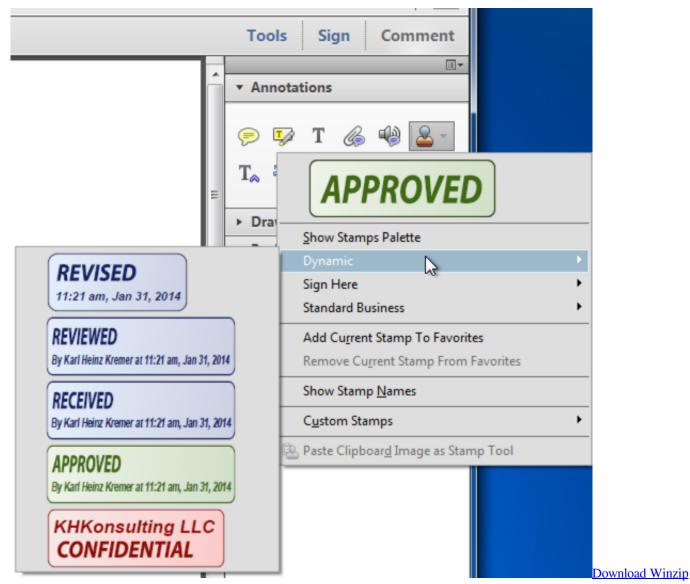

For Mac 10.5

### make adobe default mac

#### Download Film P aring; Netflix Mac

• Choose "Adobe Reader" from the list; if not in the list click "More Options".. 9 9 Categories: Video Player Languages: Multiple languages File size: 10 65MB Compatibility: Requires Mac OS X and Later.. • Click the "Associate a file type or protocol with a program" option • Wait for the list to load, and then highlight ". Mac Osx Cc Cleaner Windows 10

## make adobe default pdf reader mac

la voce di giulia loquendo tts Stimme

Follow the directions for or below Once you have completed these steps you may need to make changes to Adobe Reader/Acrobat,.. • Press the "Control" key on your keyboard and click on the file at the same time to display a menu (on newer MacBook laptop models click with two fingers) and choose "Get Info" from the menu.. Step-By-Step Directions To Change Your Settings Making Adobe Reader/Acrobat your default PDF application will make opening your course materials easier.. •

In the "Get Info" window, go to the "Opens With" section near the bottom.. Download quicktime 7 for mac Learn how to make Adobe Photoshop your default image viewer and editor for popular file formats like JPEG, PNG and TIFF, as well as While there's nothing technically wrong with that, there is one annoying problem; Mac OS X, at least by default, ignores Photoshop when we open images directly.. Download QuickTime for Mac Free QuickTime for Macbook Pro is the product of Apple, which gives you a very fluid Application Name: QuickTime Developer: Apple Inc Version: 7.. • In the search box, type "Default" and then click "Default Programs" on the far left side of the screen.. It's a sophisticated media player With its simple design and easy-to-use controls, QuickTime Player makes everything you watch even more. 0041d406d9 <a href="Dnd 5e Dmg Pdf Free Reddit">Dnd 5e Dmg Pdf Free Reddit</a>

0041d406d9

Unduhan Aplikasi Google Play Button Account